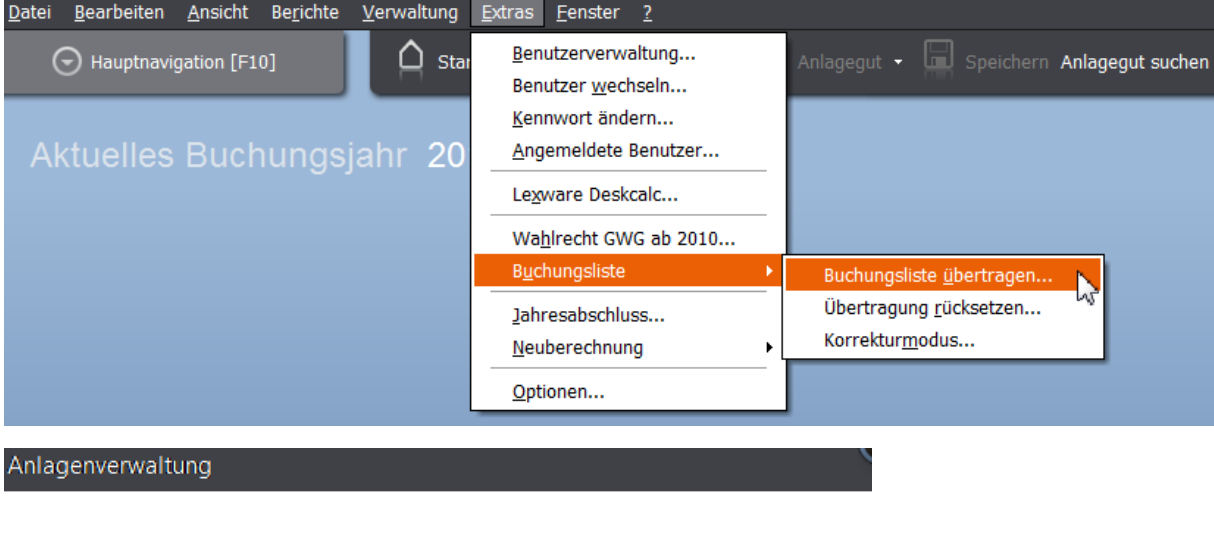

Sie können die Buchungsliste nur für einen Rechnungskreis übertragen. Wird die Buchungsliste für den aktuellen Rechnungskreis übertragen, ist die Übertragung im anderen nicht mehr möglich. Für den anderen Rechnungskreis müssen Sie den Differenzbetrag

selbst berechnen und verbuchen. Hierzu können Sie im anderen Rechnungskreis die Buchungsliste ausdrucken.

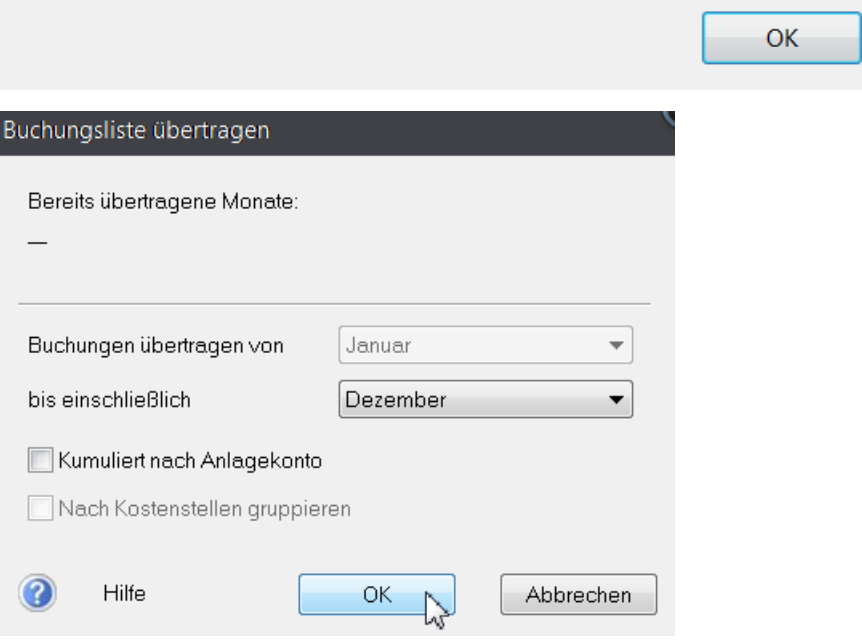

## Anlagenverwaltung

Im Lexware buchhalter ist kein Rundungsdifferenzkonto hinterlegt.

Eine Übertragung von Buchungsdaten ist daher nicht möglich. Bitte hinterlegen Sie ein Rundungsdifferenzkonto und starten Sie die Übertragung neu!

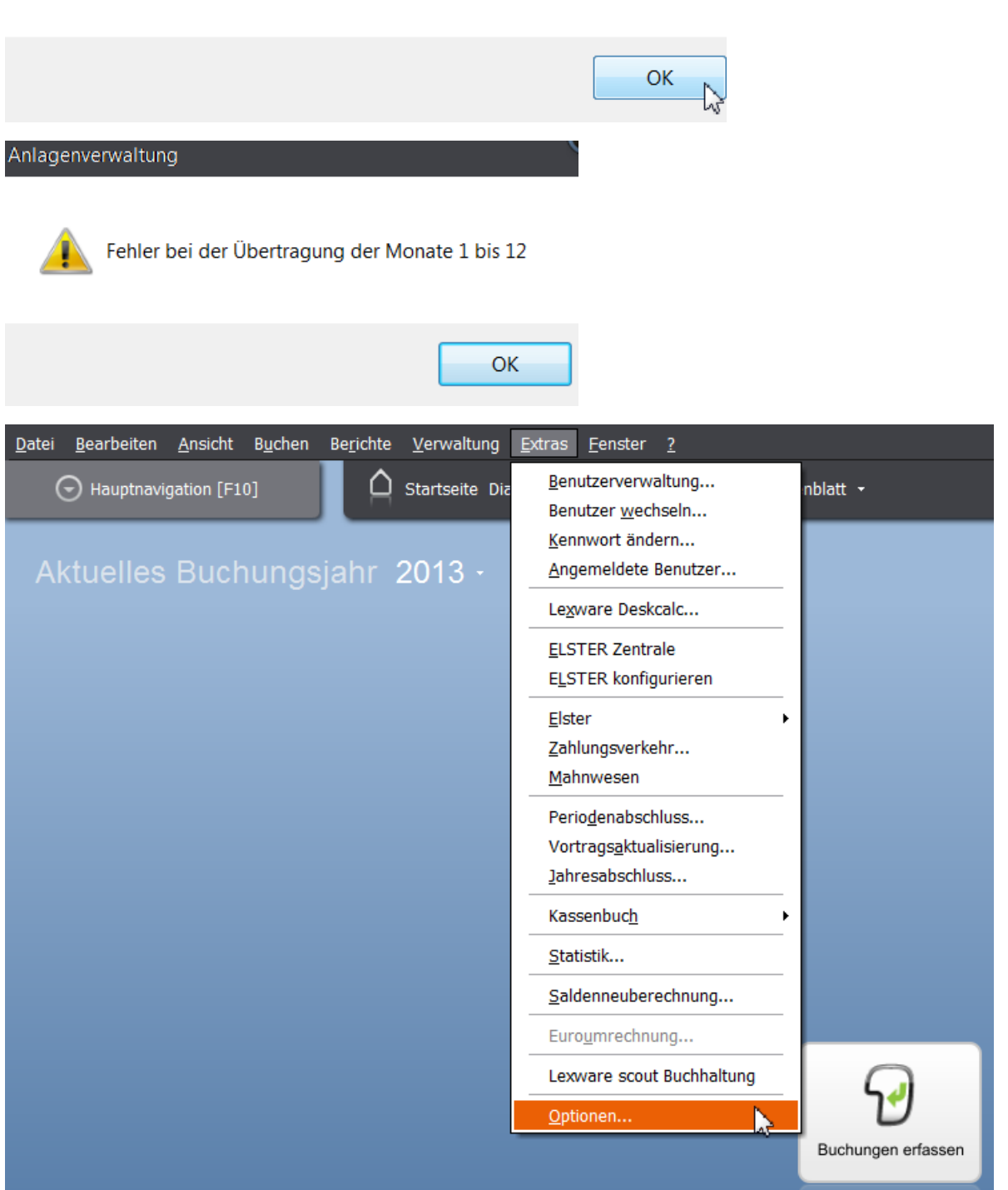

## 28 Buchungsliste übertragen ‐ Lösung

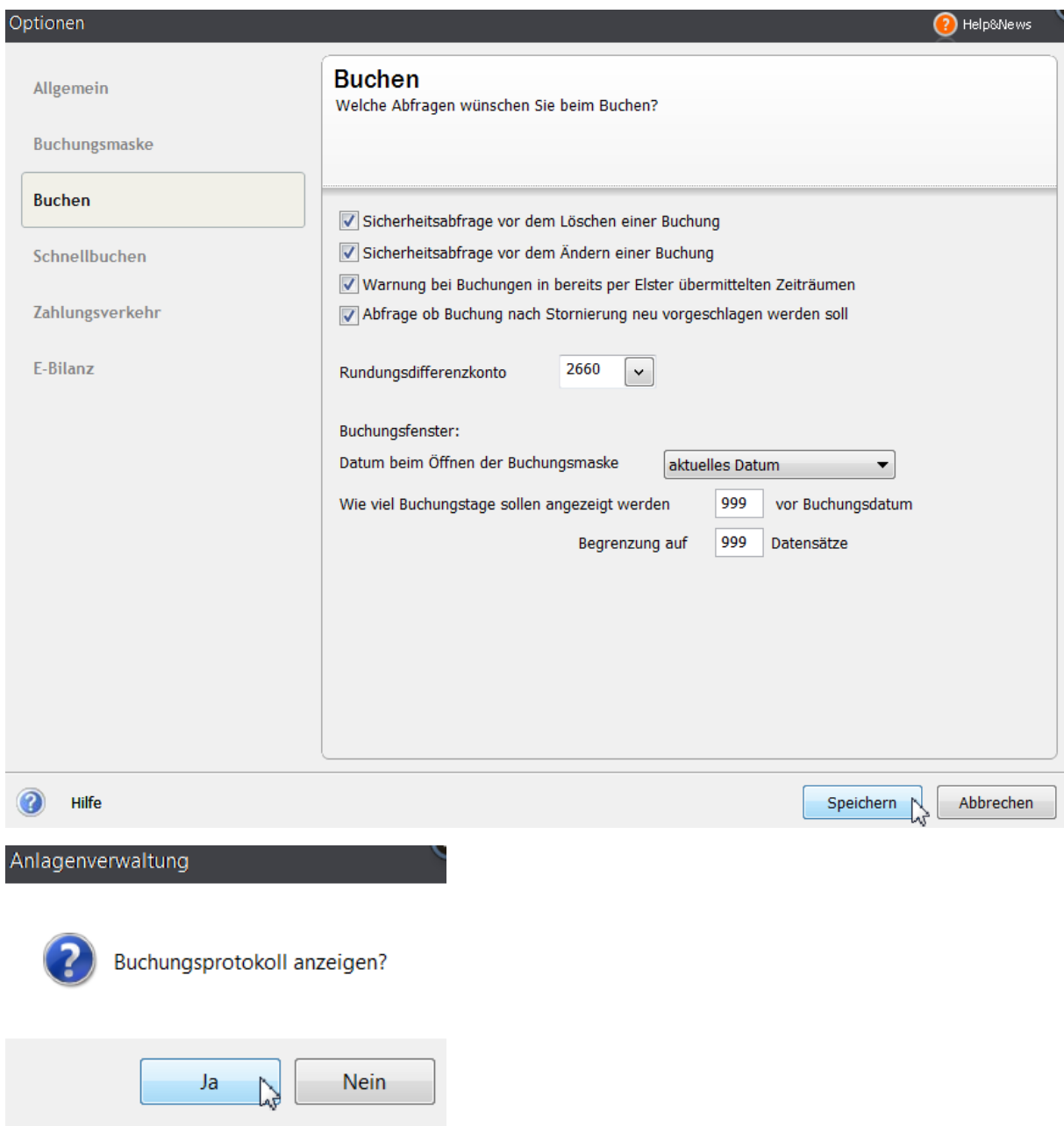

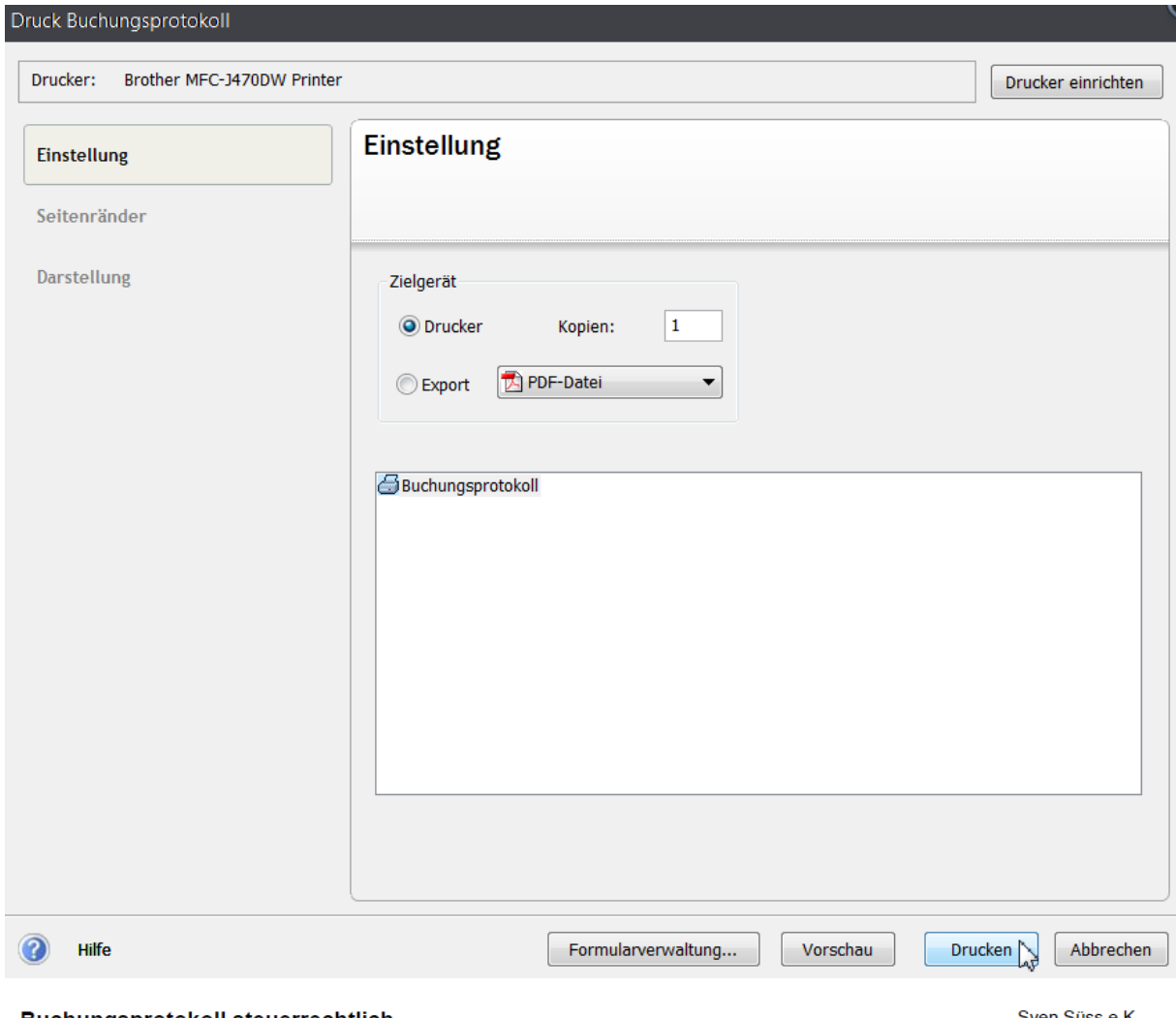

## **Buchungsprotokoll steuerrechtlich**

Sven Süss e.K.<br>Kaufmann im Groß- und Außenhandel<br>Reichsstr. 1<br>14052 Berlin

## Buchungsprotokoll vom 01.01.2013 bis 31.12.2013

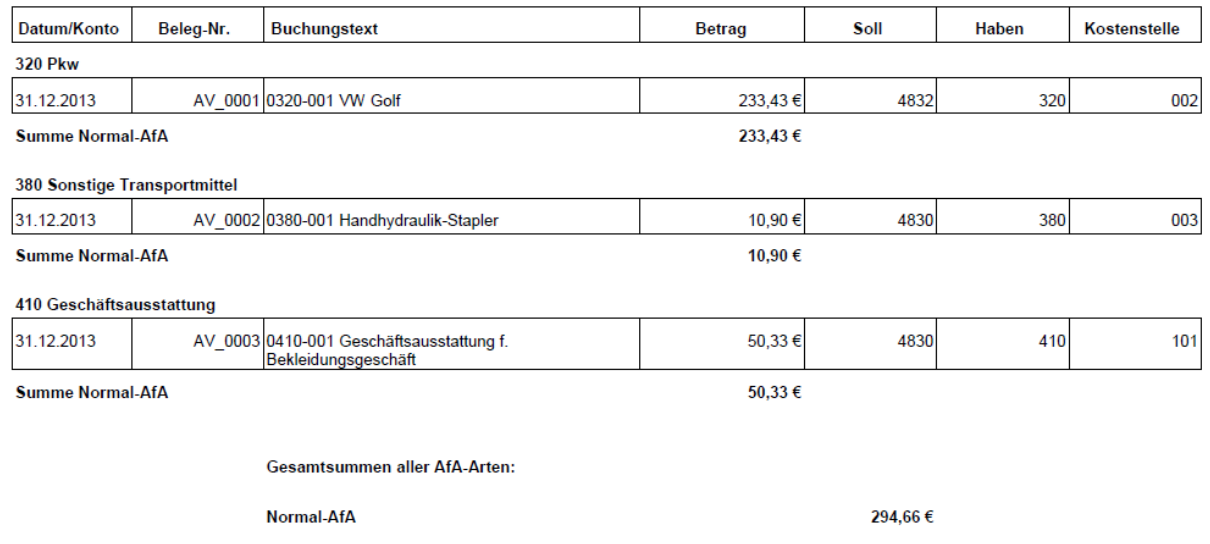

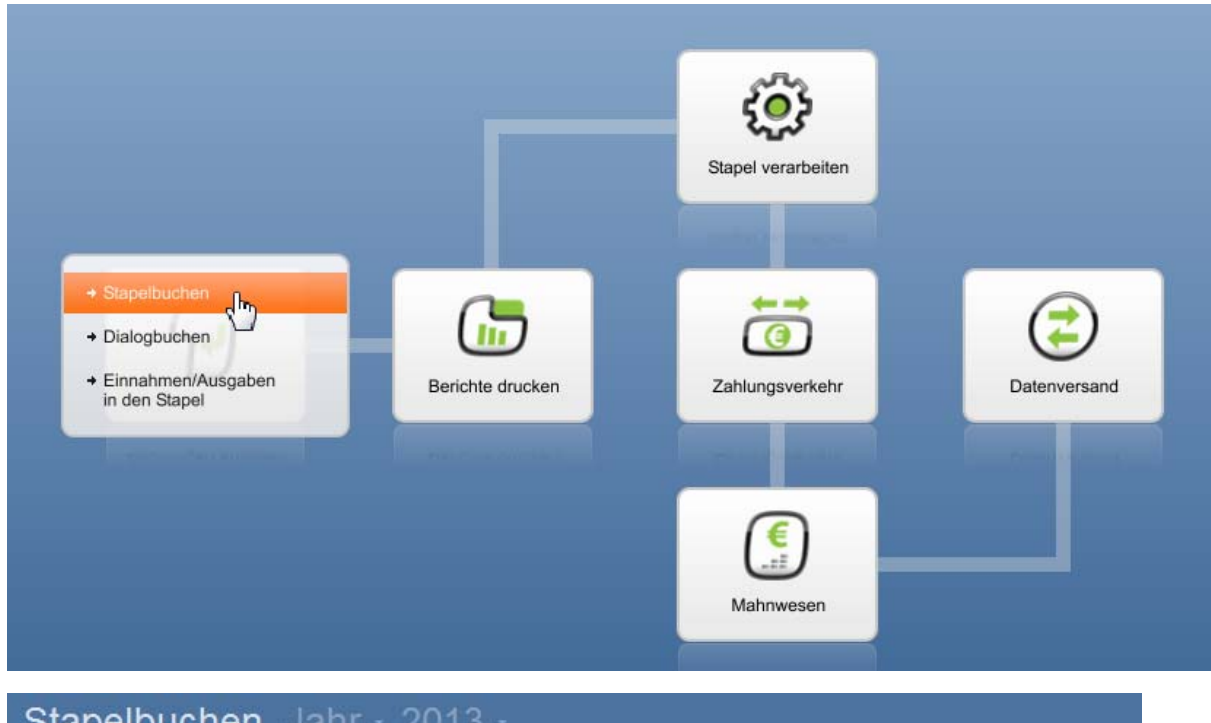

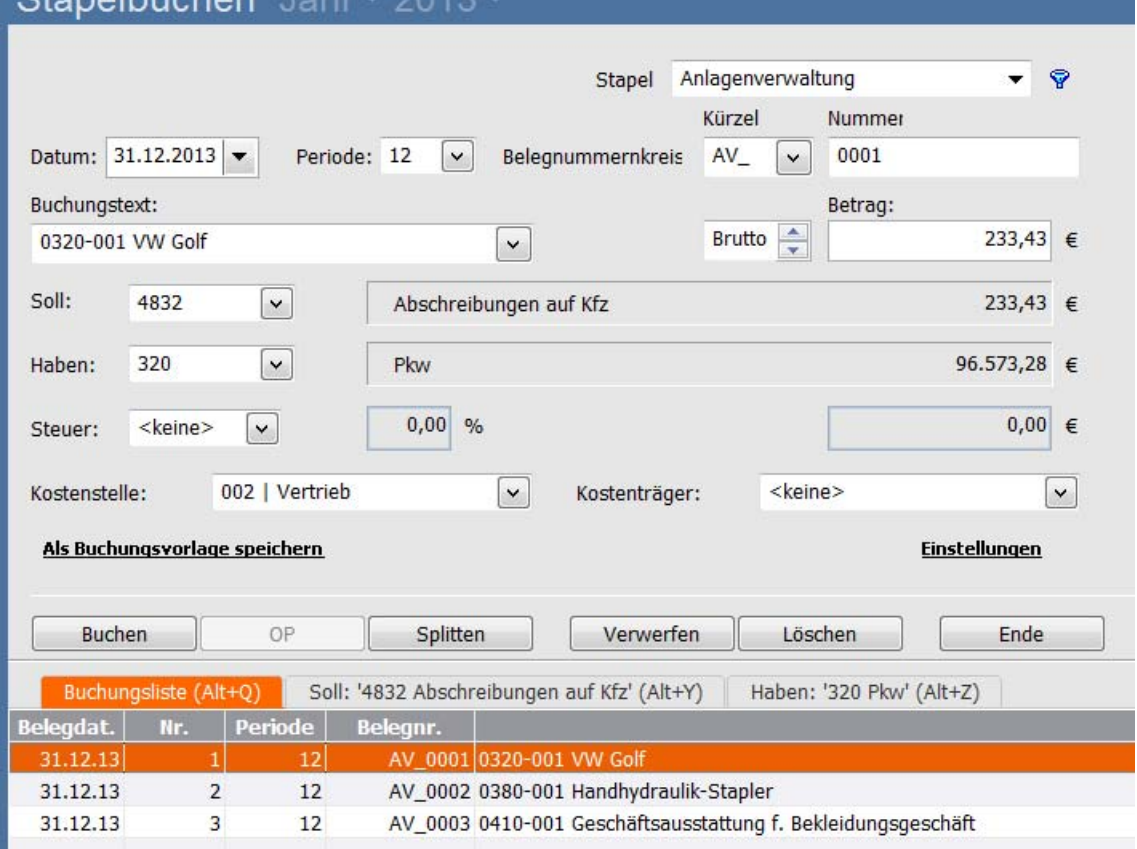

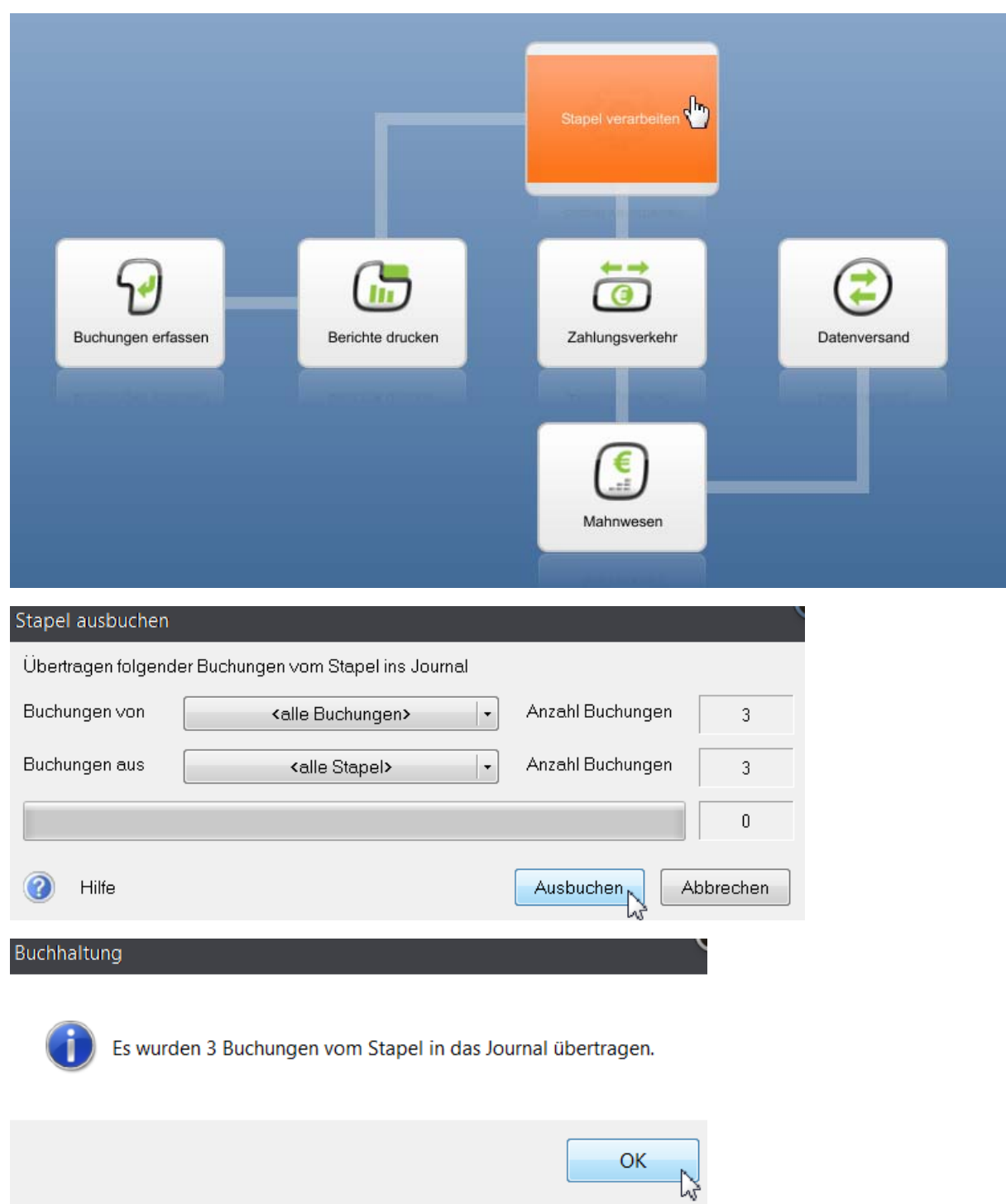